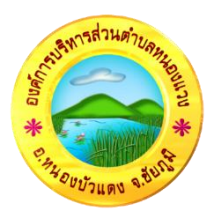

## ขั้นตอนการลงทะเบียนการเข้าใช้งานระบบ e-Service สำหรับบริการประชาชน องค์การบริหารส่วนตำบลหนองแวง อำเภอหนองบัวแดง จังหวัดชัยภูมิ

- 1. เข้าเว็บไซด์ <https://www.nongwang-cpm.go.th/home>
- 2. คลิกเลือกบริการ E-Service

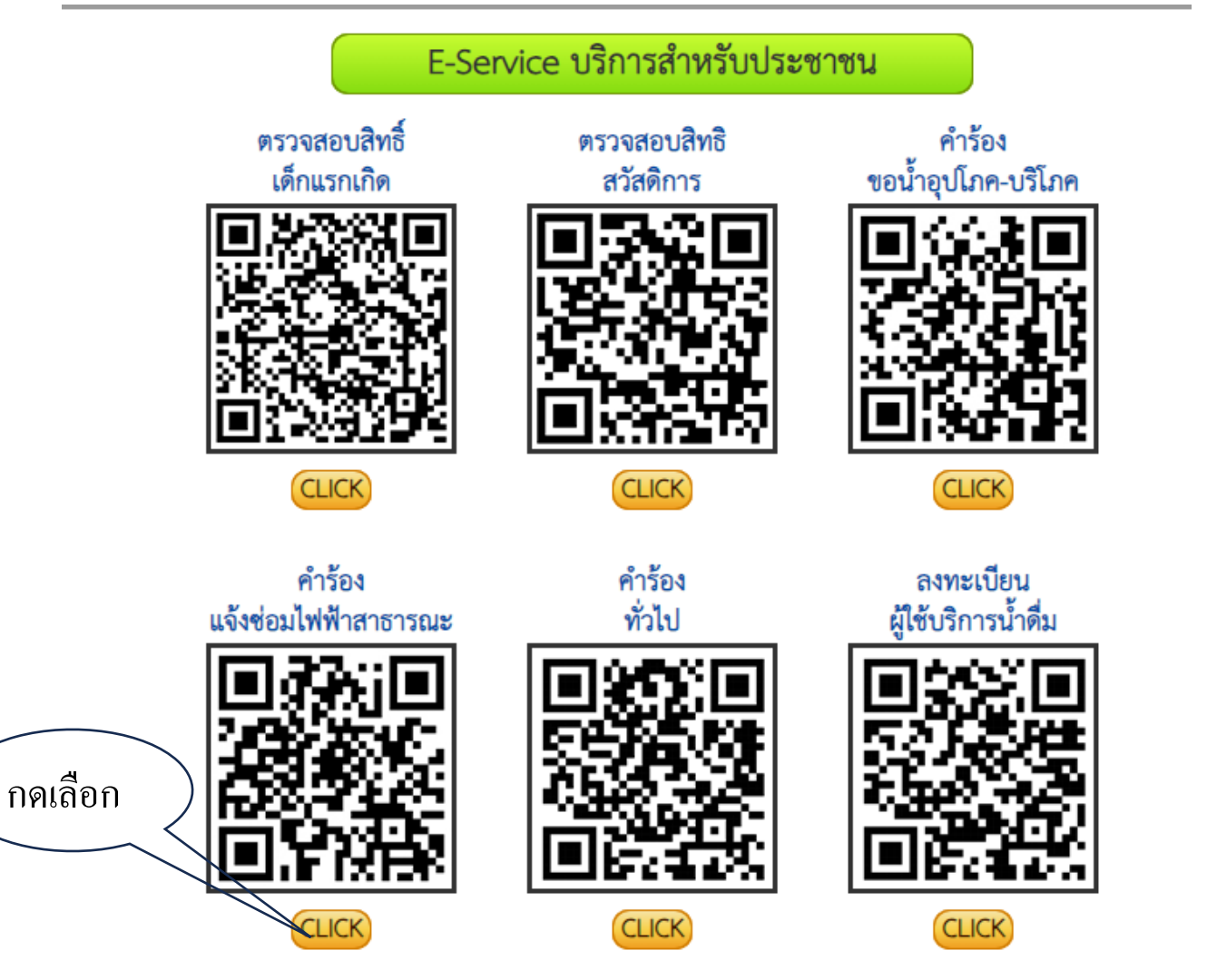

## 3. ระบบจะพาไปตามหัวข้อที่ท่านเลือก และกรอกข้อมูลให้ครบถ้วน

"adocs.google.com/forms/d/e/1FAIpQLSevuFXG1MOCUOZDoyQYEYccLI9v8p0eucS6SCK65\_pMxx8Mmw/viewform

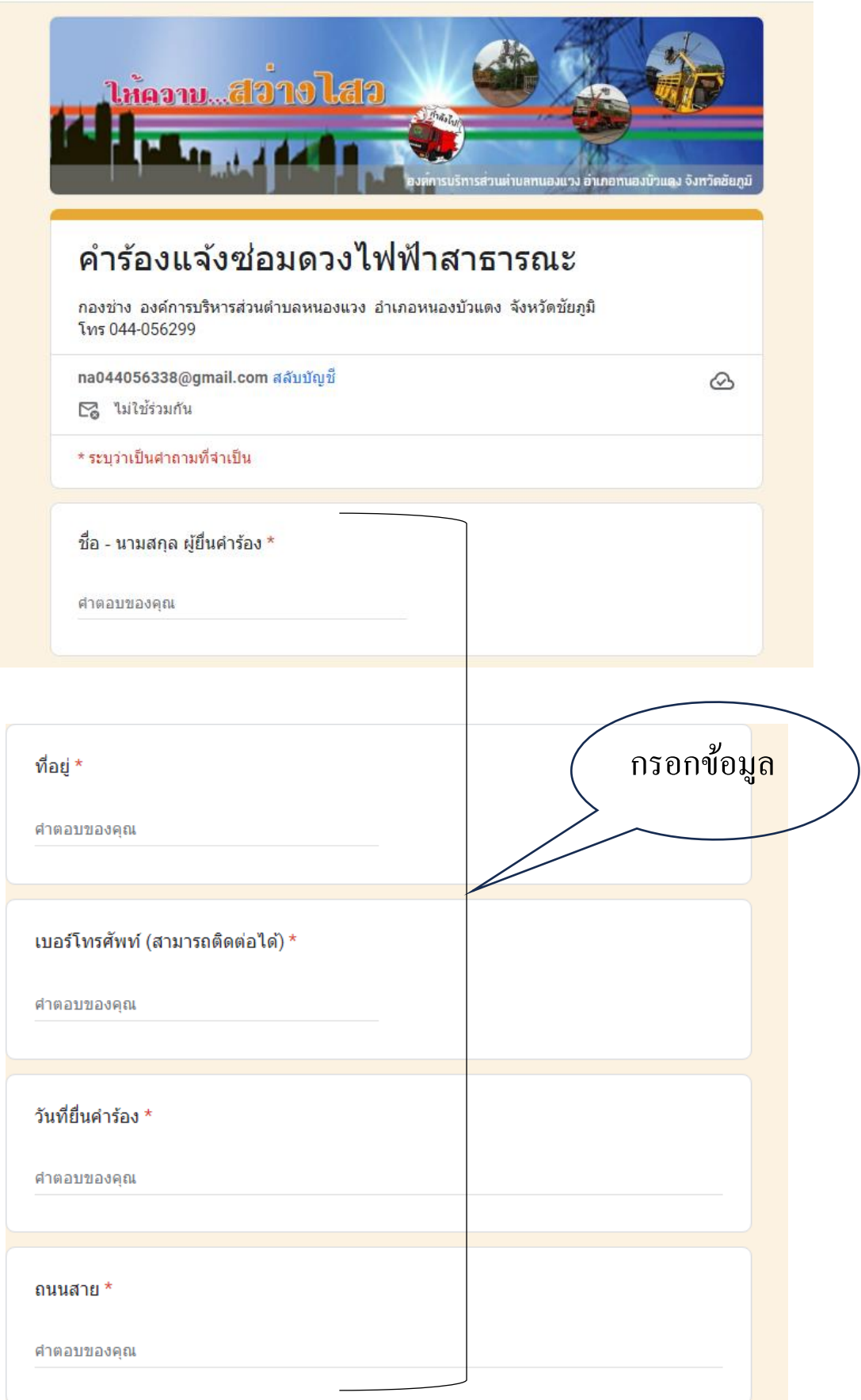

## 4. กดส่ง

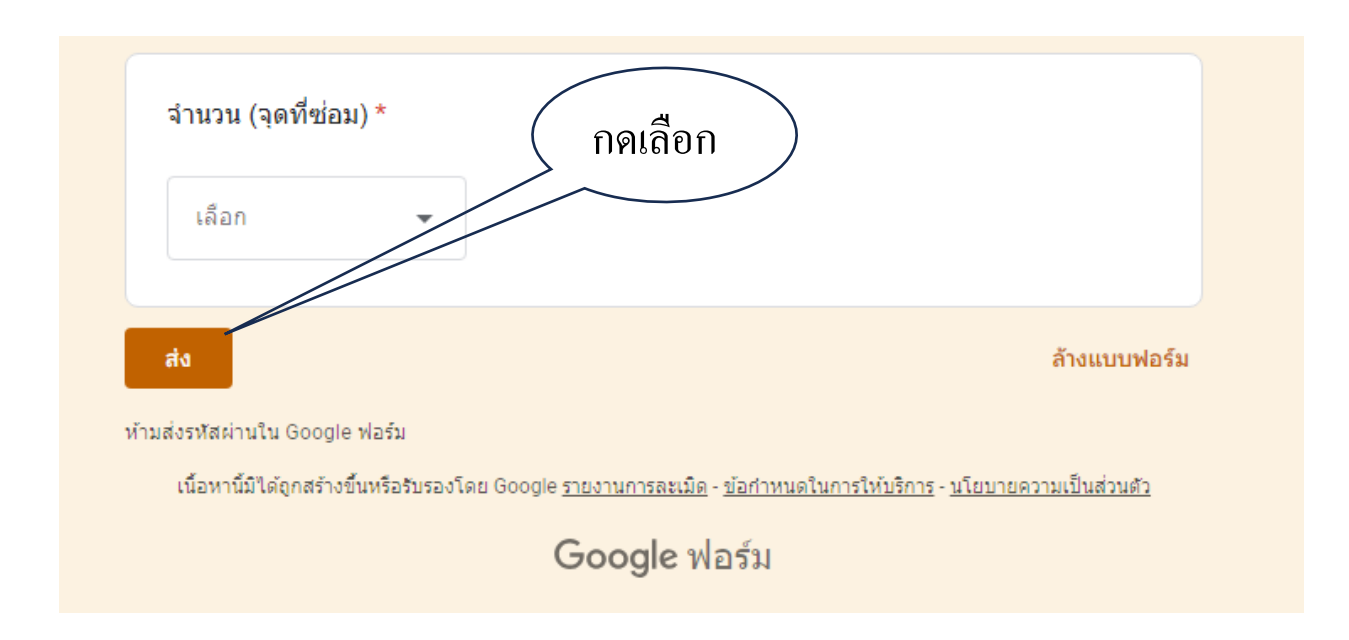

## 4. ระบบจะส่งข้อมูล ไปยังเจ้าหน้าที่ผู้รับผิดชอบ ดำเนินการในส่วนที่เกี่ยวข้องต่อ ไป

25 docs.google.com/forms/u/0/d/e/1FAlpQLSevuFXG1MOCUOZDoyQYEYccLl9v8p0eucS6SCK65\_pMxx8Mmw/formRe... ☆

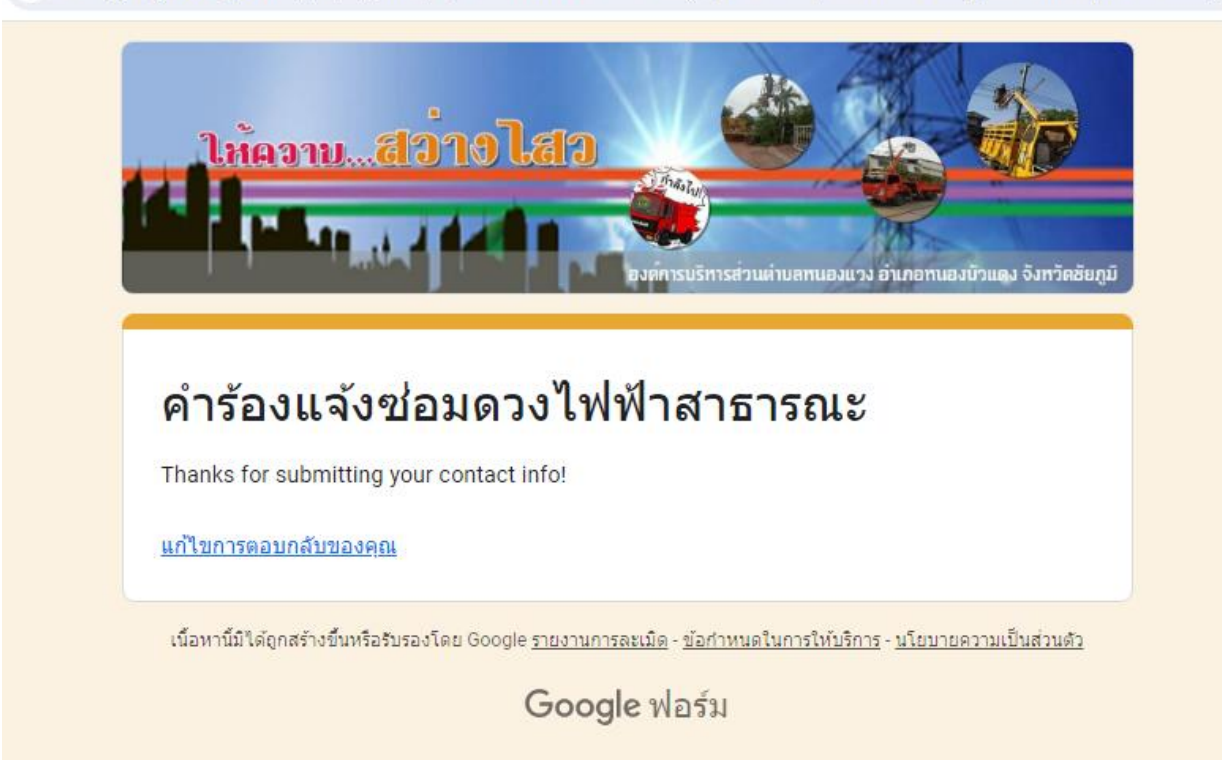